# Understanding Recharge to the Edwards Aquifer focusing on the Nueces River

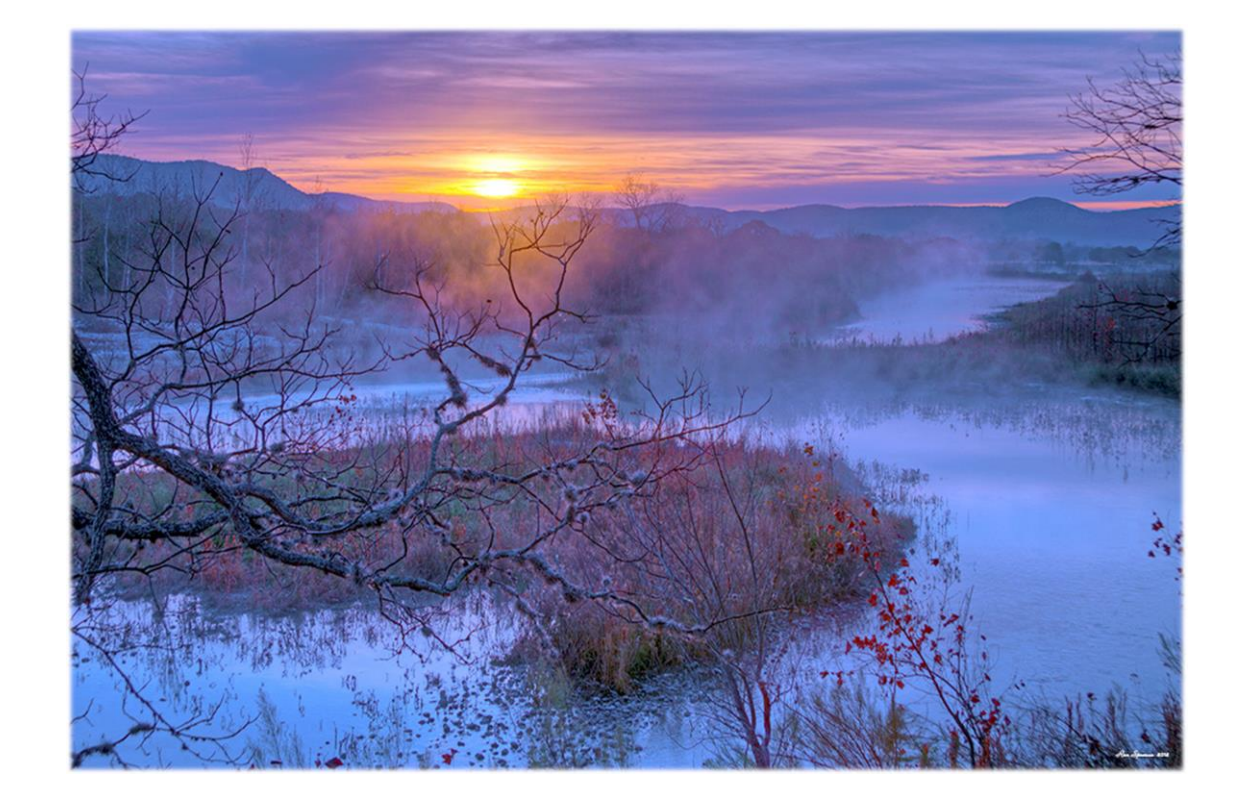

Jenna Kromann

Fall 2013-CE 394K.3 GIS in Water Resources

# **Contents**

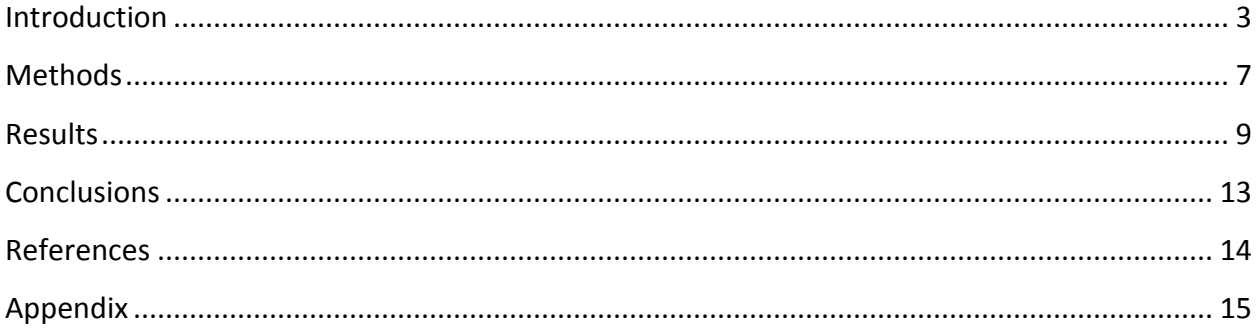

#### <span id="page-2-0"></span>**Introduction**

Few studies exist in literature regarding karstic systems that quantify the interactions between the aquifer, stream, and alluvium. Multiple investigations have been conducted on the relation of rivers and alluvium channel beds (including hyporheic exchange), but very few investigate this where alluvium overlies a karst aquifer. It is important to understand the complex interactions of these systems because 25 percent of the world's population relies on karst aquifers for water supply (Ford and Williams, 2007). The Edwards Aquifer, a major aquifer of central Texas, is one of the largest karst aquifers in the United States (Loáiciga et al, 2000). Over 2 million people rely on the Edwards Aquifer for their primary source of water; many others use this water for irrigation of crops, land, or cattle (TWDB, 2012). The quantity of recharge into the Edwards Aquifer via surface water bodies may not be accurately quantified. Currently, mathematical models calculate recharge based on gauging station data (Puente, 1978). However, gauge density in the recharge zone of the Edwards Aquifer is limited, which may bias recharge estimates. Recharge into the aquifer is a key input parameter in groundwater models used for resource management. These models provide information that is applied to allocate the water resources in the Edwards Aquifer. The purpose of this project is to create an estimate of recharge into the Edwards Aquifer.

The area that is the focus of this study is the Nueces River as it crosses the recharge, and contributing zones of the Edwards Aquifer [\(Figure 1](#page-3-0) and [Figure 3\)](#page-5-0). Recharge was estimated using python and the LDAS NDLAS land surface hydrology model. Rivers and streams in Uvalde County have low flow rates as they cross the aquifer recharge zone; this recharge enters the aquifer and flows to the Uvalde Pool of the Edwards Aquifer. Recharge from Uvalde County is approximately 45 percent of total recharge in the Edwards Aquifer (Clark, 2003). The available water for municipal use in the Edwards Aquifer is expected to decline between 2010 and 2060. In 2014, the South Central Texas Region will be in need of approximately 174,235 acre-ft. of water for agriculture and municipal use (TWDB, 2012). Understanding the aquifer and recharge inputs can aid in making effective and sustainable management decisions.

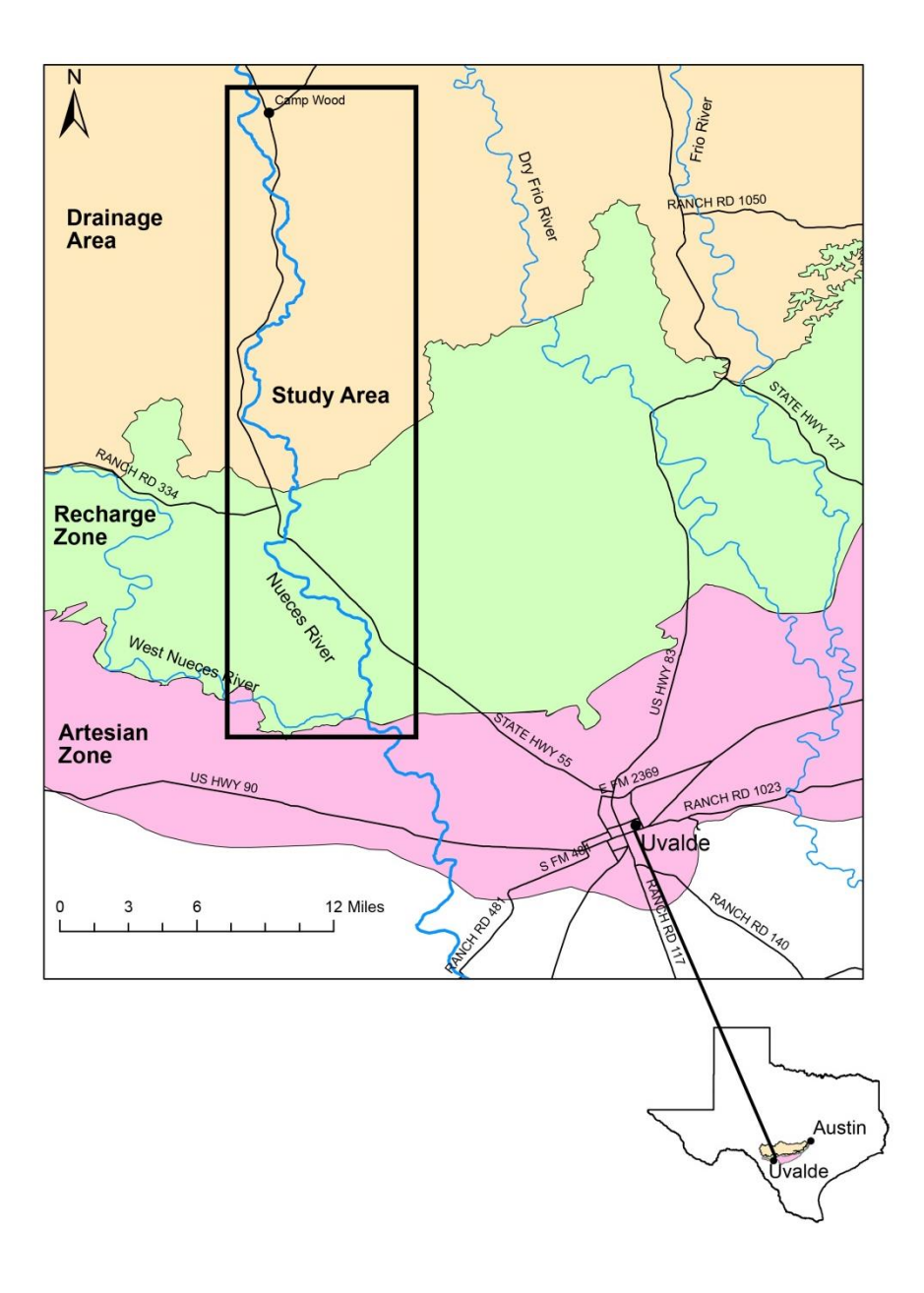

<span id="page-3-0"></span>**Figure 1. Overview of Study Area**

3D Conceptual Model of the Water Cycle of the Nueces River

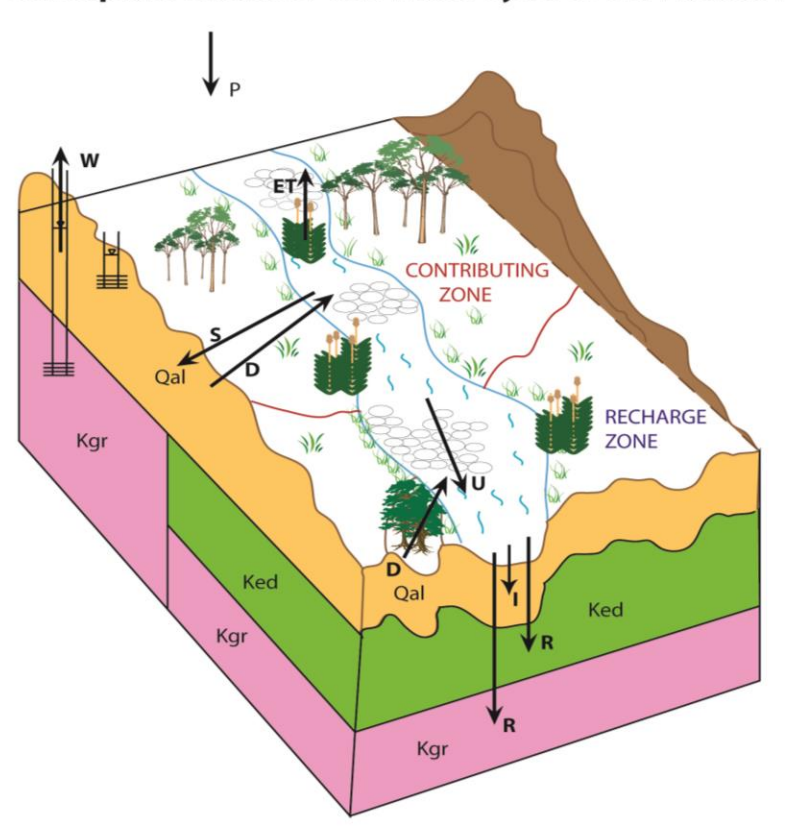

#### Key

P-Precipitation ET-Evapotranspiration U-Underflow S-Storage R-Recharge I-Infiltration W-Pumping

D-Discharge from bank storage, groundwater, surface water, or springs

Qal-Quaternary Alluvium<br>Kgr-Glen Rose Formation Ked-Edwards Group Limestone

**Figure 2. Model of Water Balance in the Nueces River**

# **Nueces River Study Area**

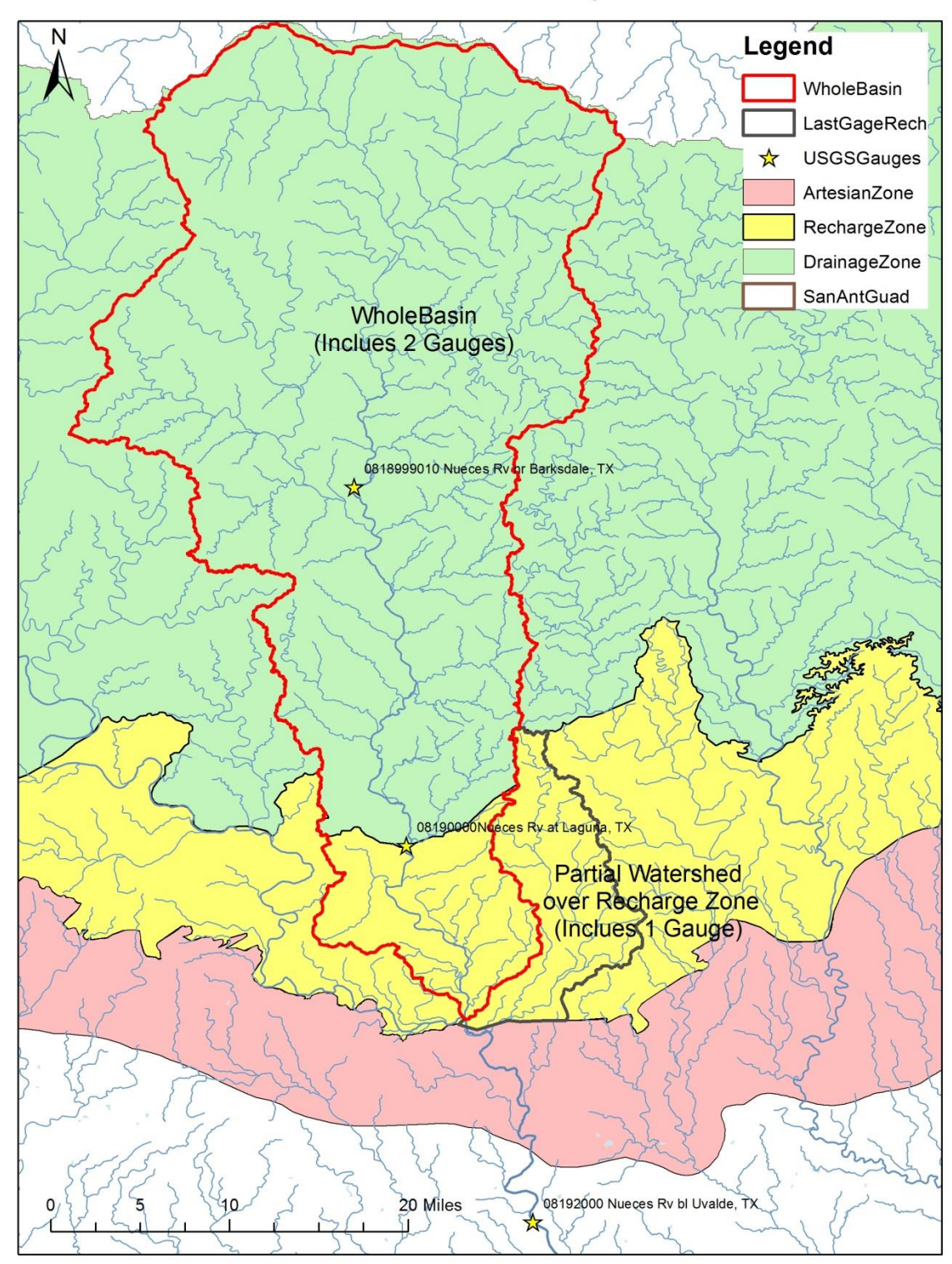

<span id="page-5-0"></span>**Figure 3. Watersheds of Study and Gauges of Study**

#### <span id="page-6-0"></span>**Methods**

The recharge and water balance of the Nueces River Basin was analyzed based on a similar procedure that was used to do the GIS Class-Example 5. The data was collected from the United States Geological Survey (USGS) and from NASA. Data from NASA was collected from the Land Data Assimilation (LDAS NOAH) and land surface hydrology balance tool. This data collected from NLDAS was used to estimate the recharge from the Nueces River watersheds. Two different watersheds of the Nueces River over the Contributing and Recharge zones of the Edwards Aquifer were selected based on HUC8 watersheds downloaded from the USGS. These were chosen based on spatial location relative to stream gauges and location over the Contributing and Recharge zones of the Edwards Aquifer. Next, the temporal scale of study was chosen using yearly streamflow data from the Laguna Gauge on the Nueces River; four years of study were selected during high flow and low flow conditions. Data was gathered for the water years of 1980, 1997, 2007, and 2011 [\(Figure 4\)](#page-7-0). The Laguna Gauge was selected because it had a long historical streamflow record and was located towards the middle of the study area. Once the watersheds were chosen, the data was downloaded from NLDAS NOAH model using a python script. After the data was downloaded and saved it was averaged spatially using another python script, this script output the data in a table that could be loaded into ArcGIS. The table was exported from ArcGIS and saved in excel. Then this data was analyzed using excel to calculate recharge. The following equation was used to calculate recharge based on the LDAS.

#### **Equation 1**

*NDLAS Model*

P-ET-Runoff=Recharge

The next model that was used to estimate recharge was streamflow from three different gauges. These gauges cross over the contributing and the recharge zones of the Edwards Aquifer[\(Figure 3\)](#page-5-0). This model was used to estimate recharge spatially over the Edwards Aquifer. These streamflow measurements provide physical measurements to compare to the modeled recharge estimates from the NDLAS Model. The following equation was used to calculate recharge based on gauges:

#### **Equation 1**

*Stream Gauge Model*

Gauge Upstream-Gauge Downstream =Recharge

After the recharge was calculated for each of these models the data was analyzed.

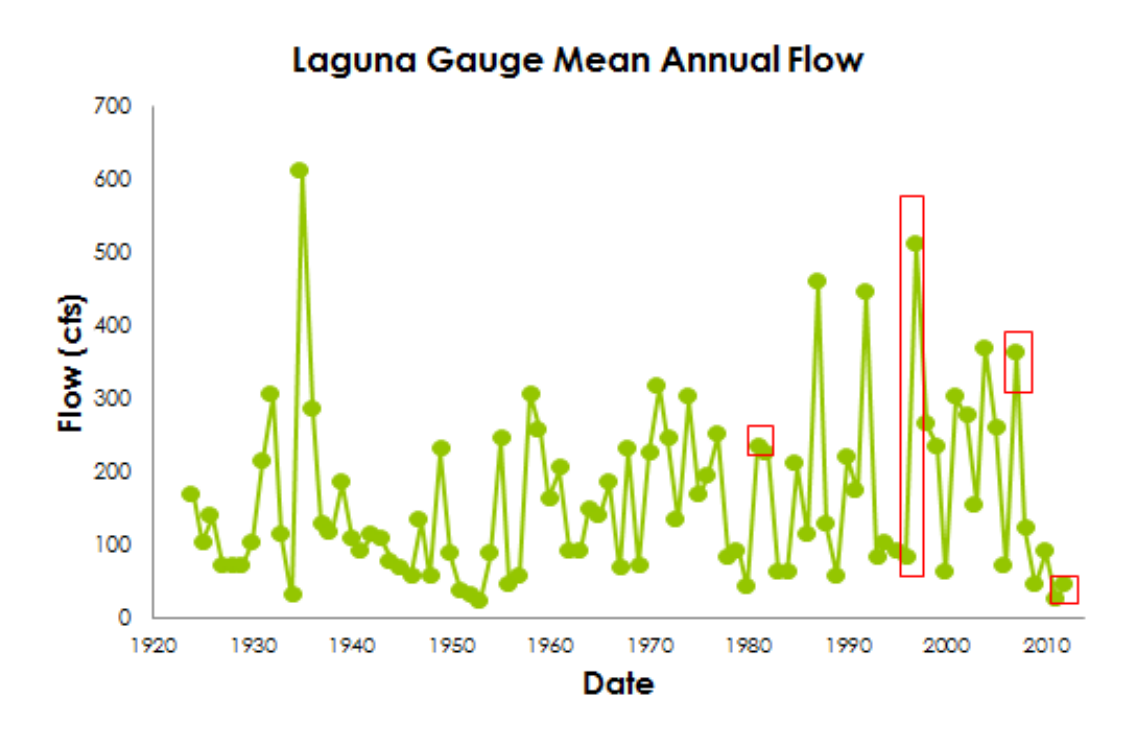

**Figure 4. Flow at Laguna Gauge to show years picked in red boxes**

<span id="page-7-0"></span>The following years were selected to show different flow conditions: Transition from Low to High Conditions: 1997-510.5cfs High Flow Conditions: 2007-369.7cfs Midlevel Flow Conditions: 1980-41.4cfs Low Flow (very low, intense drought) Conditions: 2011-24.1cfs

The variables that were gathered from the NDLAS model were: precipitation (RF), surface runoff (Qsurf), subsurface runoff (Qbase), soil moisture (SM), and plant canopy surface (Cstor) in kg/m<sup>2</sup>. Below is a figure that shows the surface balance estimated from the NDLAS [\(Figure 5\)](#page-7-1).

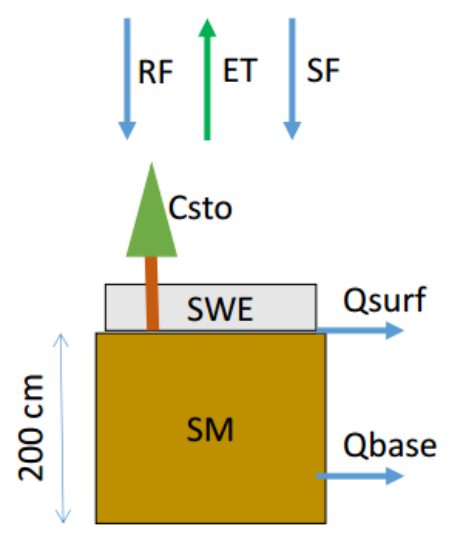

<span id="page-7-1"></span>**Figure 5. Water balance of NDLAS (Tarboton and Madiment, 2013)**

#### <span id="page-8-0"></span>**Results**

Results from calculating recharge using the NDLAS and stream gauge models are shown below [\(Figure 6,](#page-9-0) [Figure 7,](#page-10-0) [Figure 8,](#page-10-1) [Figure 9,](#page-11-0) and Appendix). Similar results were obtained for both watersheds in each model (Whole Basin and Last Gauge Rech, [Figure 3\)](#page-5-0). The parameters from the NDLAS model impacted the most by high or low flows was the soil moisture, especially during the drought of 2011 [\(Figure 6](#page-9-0) and [Figure 7\)](#page-10-0). During the drought of 2011 soil moisture dropped significantly to almost 200 kg/m<sup>2</sup>. The other parameters collected from the NDLAS model that changed somewhat due to dry or wet conditions was in 1997 and 1980 the rainfall increased significantly thereby increasing evapotranspiration [\(Figure 6](#page-9-0) and [Figure 7\)](#page-10-0). After these parameters were collected from NASAs NDLAS model recharge was calculated based on Equation 1.

Based on the NDLAS model recharge increased during wet times or the transition from dry to wet. During 1980 there was a significant amount of recharge, as it was a wet year with increased precipitation. In the transition from wet to dry in 1997 recharge increased due to increased rainfall in July. During dry times in 2007 recharge only happened in one month when there was increased precipitation in July. There was significantly less recharge during the major drought of 2011, less than 5 kg/m<sup>2</sup> [\(Figure 8](#page-10-1) and [Figure 9\)](#page-11-0). Calculations of recharge using the NDLAS model parameters produced some negative recharge numbers. This could be an error in the model or assumptions made. It is difficult to model recharge in a semi-arid environment because minor changes in precipitation or evapotranspiration can significantly impact the amount of recharge modeled.

Recharge that was calculated using Equation 2, displayed an increased amount of recharge from the Nueces River as it crossed the Recharge Zone of the Edwards Aquifer. There was not a large amount of recharge that occurred as the Nueces River crossed the contributing zone, only during the drought of 2011 (Appendix, Table). This model was used to look at the spatial aspect and physical aspects of recharge in the aquifer.

Whole Basin Watershed (Nueces River)

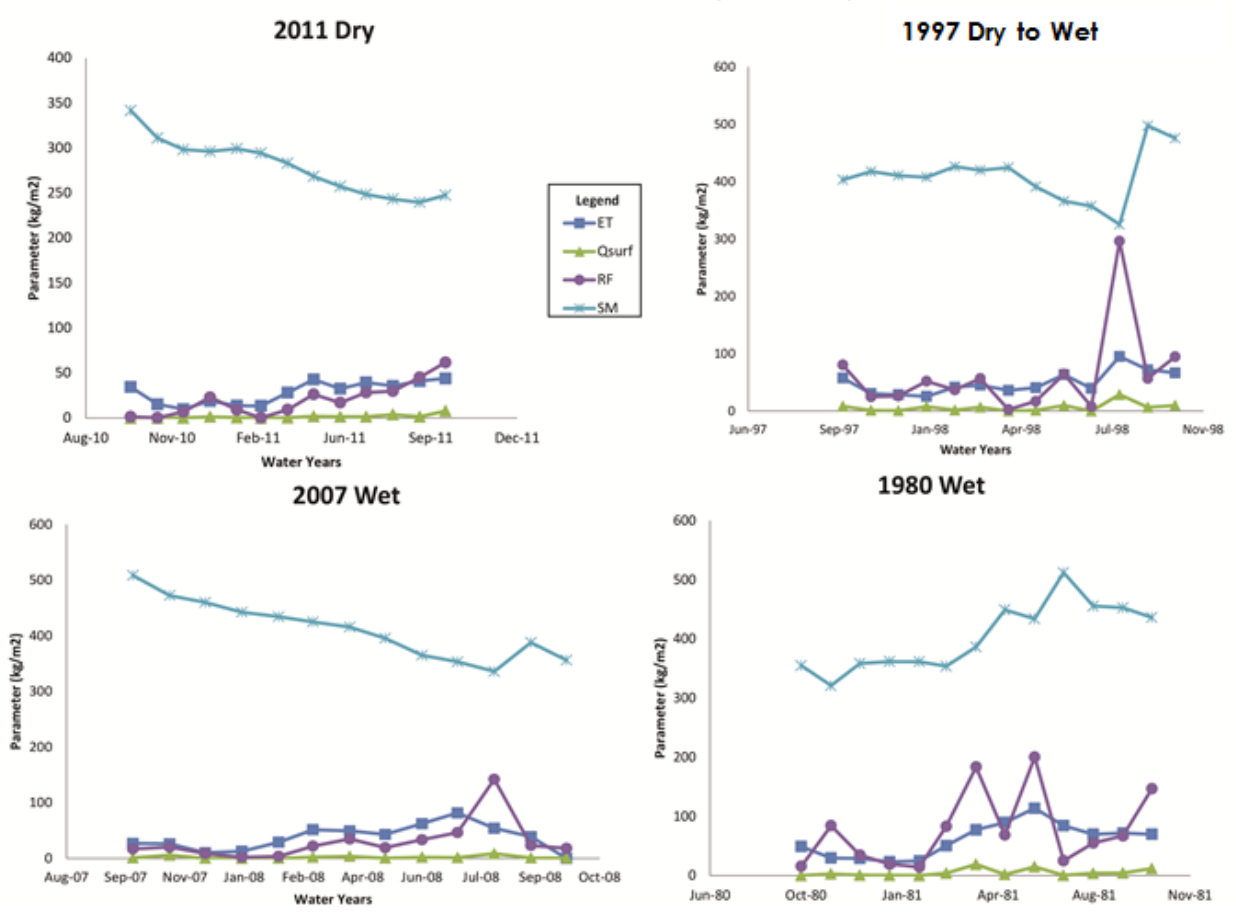

<span id="page-9-0"></span>**Figure 6. Whole Basin Watershed Results from NDLAS**

Last Gauge Rech. Watershed (Nueces River)

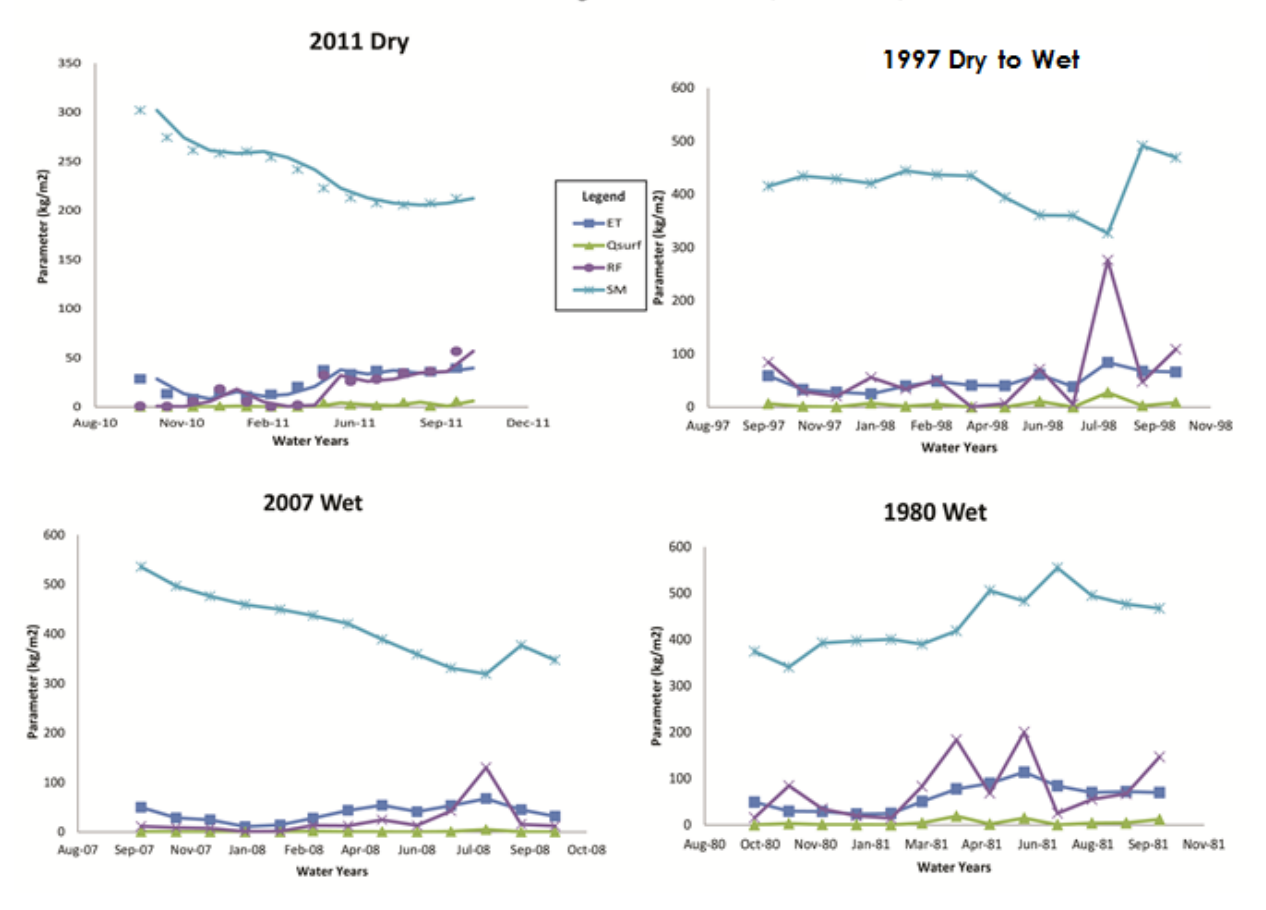

<span id="page-10-0"></span>**Figure 7. Last Gauge Recharge Zone Watershed NDLAS Results**

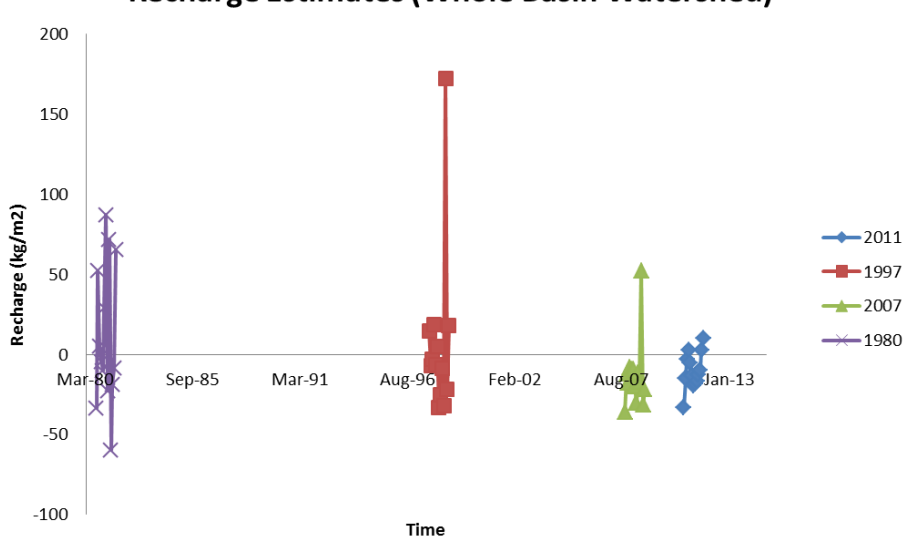

#### **Recharge Estimates (Whole Basin Watershed)**

<span id="page-10-1"></span>**Figure 8. Recharge Estimates from Whole Basin Watershed NDLAS Results**

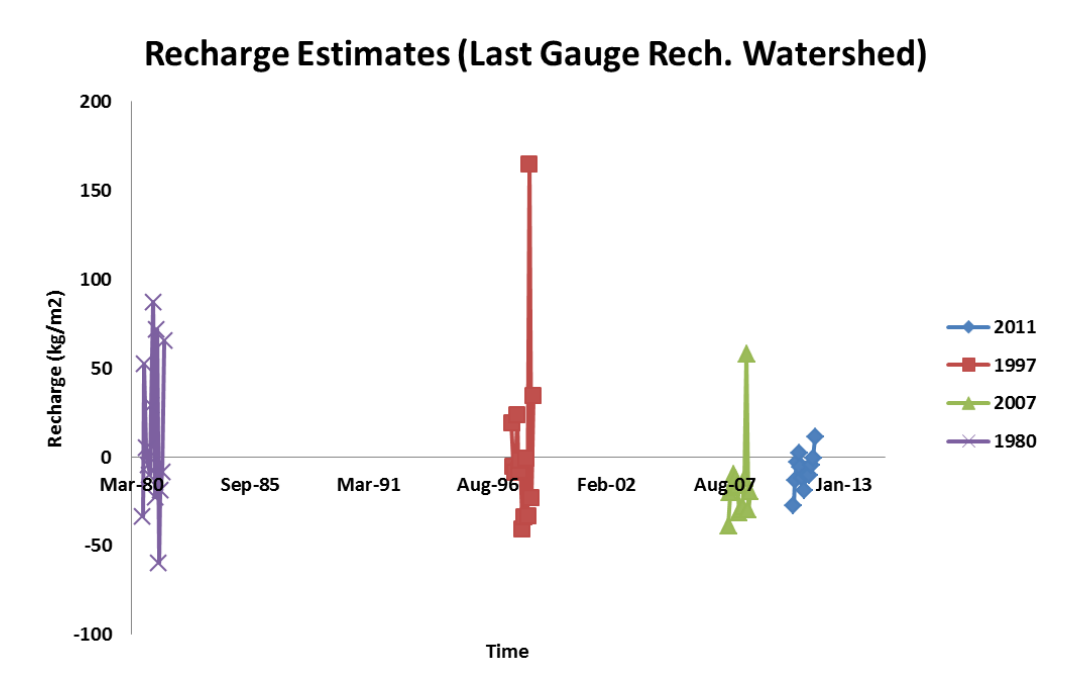

<span id="page-11-0"></span>**Figure 9. Recharge Estimates from Last Gauge Recharge Zone Watershed from NDLAS Results**

#### <span id="page-12-0"></span>**Conclusions**

The two different models that were used showed that there is a significant amount of recharge from the Nueces River that could be recharging the Edwards Aquifer. In general, under dry conditions the Nueces River may not be recharging the Edwards Aquifer, especially during times of drought similar to the drought of 2011. During wet time periods when flow and precipitation are high recharge to the Edwards Aquifer is increased. Overall recharge seems to be occurring over the designated recharge zone of the Edwards Aquifer. The NDLAS was a good model to estimate recharge, although it had limitations. Recharge that was calculated using the NDLAS model was negative at times; this could be due to assumptions made about ET or precipitation. It is difficult to model recharge in semi-arid regions because different values about variables (ET, precipitation, or soil moisture) can greatly impact the model calculations. The NDLAS model may be too broad of a model to estimate recharge in these smaller watersheds. In the future this model could be improved by having a smaller scale and increasing the number of years analyzed for recharge. Overall this project was successful in determining that most recharge from the Nueces River is occurring over the designated recharge zone in the Edwards Aquifer and increased recharge happens during wet conditions.

### <span id="page-13-0"></span>**References**

- 1. Clark, A.K., Edwards Aquifer Authority (Tex.), and Geological Survey (U.S.), 2003, Geologic framework and hydrogeologic characteristics of the Edwards aquifer, Uvalde County, Texas: U.S. Dept. of the Interior, U.S. Geological Survey ; U.S. Geological Survey Information Services [distributor], Austin, Tex. : Denver, CO.
- 2. Ford, D.C., and Williams, P., 2007, Karst Hydrogeology and Geomorphology: Wiley, Chicester.
- 3. Green, P., Bertetti, P., and McGinnis, R., 2009, Investigating the Secondary Aquifers of the Uvalde County Underground Water Conservation District Final Report: Geosciences and Engineering Division Southwest Research Institute, p. 1-74.
- 4. Hamilton, J.M., Johnson, S., Mireles, J., Esquilin, R., Burgoon, C., Luevan, G., Gregory,D., Gloyd, R., Sterzenback, J., and Mendoza, R., 2008, Edwards Aquifer Authority Hydrologic Data Report for 2007: Edwards Aquifer Authority.
- 5. Loáiciga, H.A., Maidment, D.R., and Valdes, J.B., 2000, Climate-change impacts in a regional karst aquifer, Texas, USA: Journal of Hydrology, v. 227, no. 1–4, p. 173–194, doi: 10.1016/S0022-1694(99)00179-1.
- 6. Puente, C., 1978, Method of estimating natural recharge to the Edwards aquifer in the San Antonio area, Texas: U.S. Geological Survey Water-Resources Investigations Report,78-10.
- 7. D., Tarboton and D., Madiment, 2013, Example 5-ArcGIS Fall 2013
- 8. http://www.edwardsaquifer.org/aquifer-data-and-maps/gis
- 9. http://www.usgs.gov/water/
- 10. http://water.usgs.gov/GIS/huc.html

## <span id="page-14-0"></span>**Appendix**

**Python Code:** 

**Downloads data from NOAA NLDAS modified from David Tarboton**

# --------------------------------------------------------------------------- # Downloads.py # Created on: 2013-10-27 # David Tarboton # Description: # This script automates the repetitive downloads of NLDAS data over a watershed # The toolbox location needs to be edited for your system # The file Downloads.csv needs to be edited to control the variables to download # --------------------------------------------------------------------------- # Import arcpy module import arcpy, datetime, os from arcpy import env # Inputs ---------------------------------------------------------- gdbname=r"NuecesBasin.gdb" # geodatabase zones=r"NewTwoGageRech" # Name of zone (basins) feature class in geodatabase infile=r"Downloads.csv" # End of inputs ----------------------------------------------------- # Load the LDAS toolbox. Adjust this line to where it occurs in your system arcpy.ImportToolbox(r"C:\Users\Jenna\Documents\ArcGIS\Packages\LDAStools\v101\applicati on\LDAS tools.tbx") # Local variables: # Use the current working directory as the folder Folder=os.getcwd() # or r"D:\Scratch\Ex5" env.workspace = Folder print Folder Basin = Folder+os.sep+gdbname+os.sep+zones print Basin Outfold=Folder+os.sep+"2011\NewTwoGageRech" # If this folder does not exist make it if not os.path.isdir(Outfold): os.makedirs(Outfold) print Outfold f=open(infile) line=f.readline() # reads the header for line in f:

 cols=line.split(",") Outfolder=Outfold+os.sep+cols[0] if not os.path.isdir(Outfolder): os.makedirs(Outfolder) Dataset=cols[1] Var=cols[2] Begdate=cols[3] Enddate=cols[4] print Basin arcpy.LDASNOAHdownloader(Basin, Dataset,Var, Outfolder, Begdate, Enddate)

#### **All Zonal Averages from NOAA NLDAS modified from David Tarboton**

# Python modules used import sys import arcpy, datetime, os, shutil from arcpy import env from arcpy.sa import \*

# Inputs ---------------------------------------------------------- gdbname="NuecesBasin.gdb" # geodatabase zones=r"NewLastGageRech" # Name of zone (basins) feature class in geodatabase outtable="zwork6" # End of inputs -----------------------------------------------------

# Check out the ArcGIS Spatial Analyst extension for using the zonal statistics function arcpy.CheckOutExtension("spatial")

# Use the current working directory as the folder to work in Folder=os.getcwd() # or r"D:\Scratch\Ex5" env.workspace = Folder

# Full file paths zoneshape=gdbname + os.sep + zones # Basin feature class WorkFolder = Folder+os.sep+"new1980" # This is the folder used for input data TempFolder = Folder+os.sep+"temp" # This is the folder where temporary tables are written if not os.path.isdir(TempFolder): os.makedirs(TempFolder) VarFolders=os.listdir(WorkFolder) tabnamefull=gdbname+os.sep+outtable field1="Varcode" field2="Date" field3="Value" field4="TimeSupport"

arcpy.CreateTable\_management(gdbname, outtable,"","") # Create Table arcpy.AddField\_management(tabnamefull, field1,"TEXT","","","","","") # Add code field arcpy.AddField\_management(tabnamefull, field2, "DATE","","","","","") # Add date field arcpy.AddField\_management(tabnamefull, field3,"FLOAT","","","","","") # Add value field arcpy.AddField\_management(tabnamefull, field4, "TEXT","","","","","") # Add support field rows = arcpy.InsertCursor(tabnamefull,"")

```
for VarFolder in VarFolders:
   VarFiles=os.listdir(WorkFolder+os.sep+VarFolder)
   for theFile in VarFiles:
     if theFile.endswith(".asc"): # Only ASC files
      if(theFile[-6:-4]=="00"): \# This occurs for an hourly file
          dateString = theFile[-15:-7]
         timeSupport="Hour"
       else:
         dateString = theFile[-10:-4]
         timeSupport="Month"
       #print VarFolder + " " + theFile + " " + dateString
       zonetable=TempFolder + os.sep +VarFolder+ dateString # to keep unique name
       fullFile=WorkFolder+os.sep+VarFolder+os.sep+theFile
       outZSaT = ZonalStatisticsAsTable(zoneshape, "OBJECTID", fullFile,
                      zonetable, "", "MEAN")
       tableRow = arcpy.UpdateCursor(zonetable)
     # zone table only has one row. Extract its mean
       for linerow in tableRow:
          meanValue = linerow.MEAN
       print VarFolder + " " + dateString + " " + str(meanValue)
       line = rows.newRow()
       if timeSupport=="Hour":
          date=datetime.datetime.strptime(dateString,'%Y%m%d')
       else:
          date=datetime.datetime.strptime(dateString,'%Y%m')
       line.setValue(field1,VarFolder)
       line.setValue(field2,date)
       line.setValue(field3,meanValue)
       line.setValue(field4,timeSupport)
       rows.insertRow(line)
# Clean up
del line
del rows
del linerow
del tableRow
```
# redo last zonal statistics. Append "t" to name to make it different. This seems necessary to delete the locks

```
outZSaT = ZonalStatisticsAsTable(zoneshape, "OBJECTID", fullFile,
```
zonetable+"t", "", "MEAN")

try:

 if os.path.isdir(TempFolder): # Remove temporary folder shutil.rmtree(TempFolder)

except:

 print "Unable to delete temporary folder: "+TempFolder print "Done"

#### **Table of Recharge Calculations:**

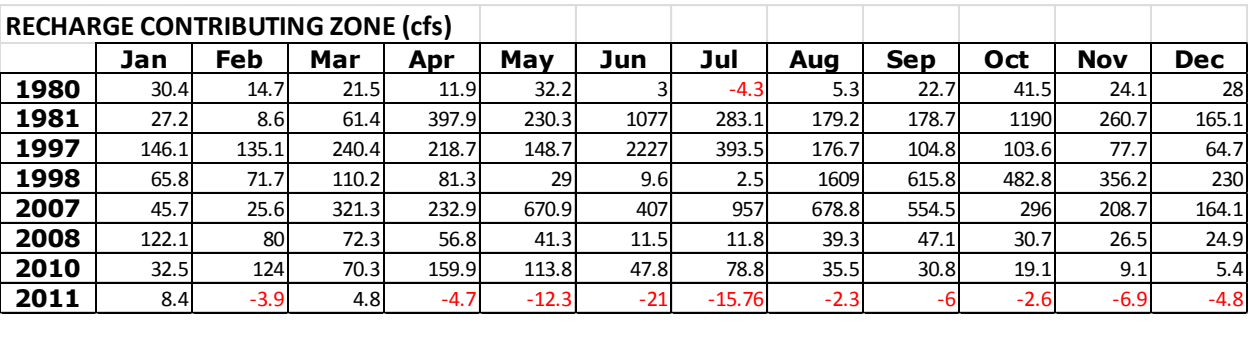

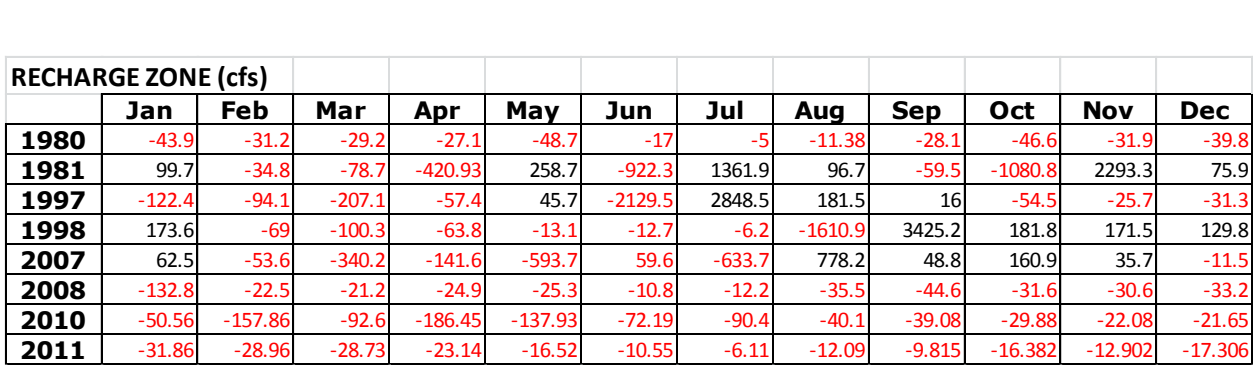

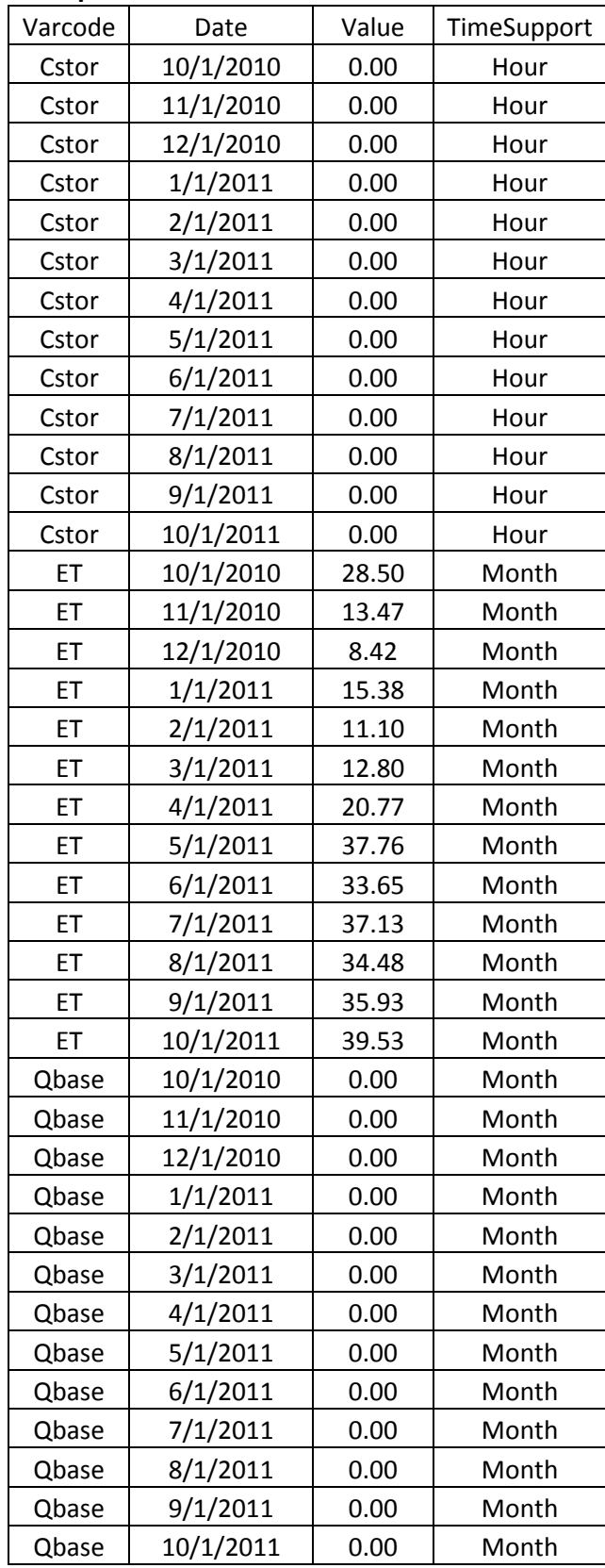

## **Example of Results Collected from NDLAS mode with Python Script**

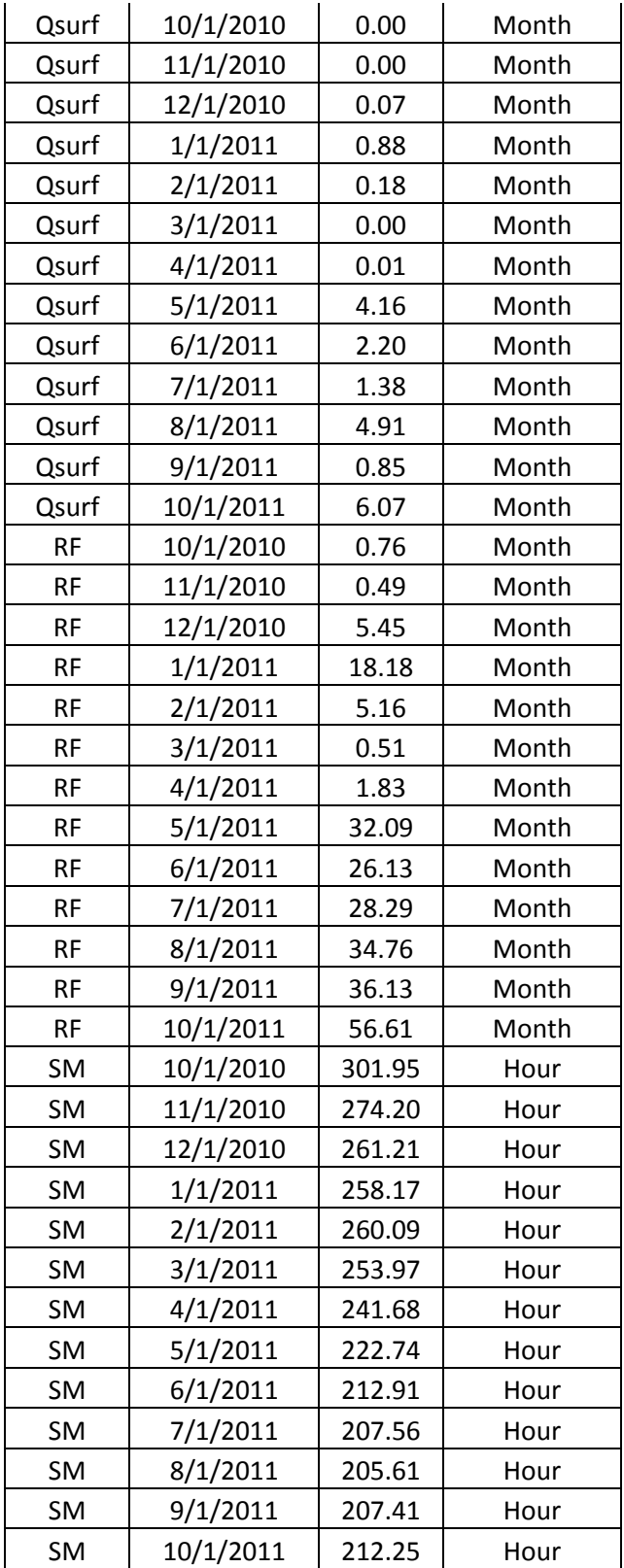